# **CENTRO PAULA SOUZA FACULDADE DE TECNOLOGIA DE FRANCA "Dr. THOMAZ NOVELINO"**

# **TECNOLOGIA EM ANÁLISE E DESENVOLVIMENTO DE SISTEMAS**

# **DANIEL LINCON BENDER DOS SANTOS LUANA DO NASCIMENTO FERREIRA**

# **XSISTEMA:**

# UM SOFTWARE PARA APOIAR O PEDIDO DE LANCHES

Trabalho de Graduação apresentado à Faculdade de Tecnologia de Franca - "Dr. Thomaz Novelino", como parte dos requisitos obrigatórios para obtenção do título de Tecnólogo em Análise e Desenvolvimento de Sistemas.

Orientador: Prof. Dr. Daniel Facciolo Pires

**FRANCA/SP 2020**

# Ficha catalográfica

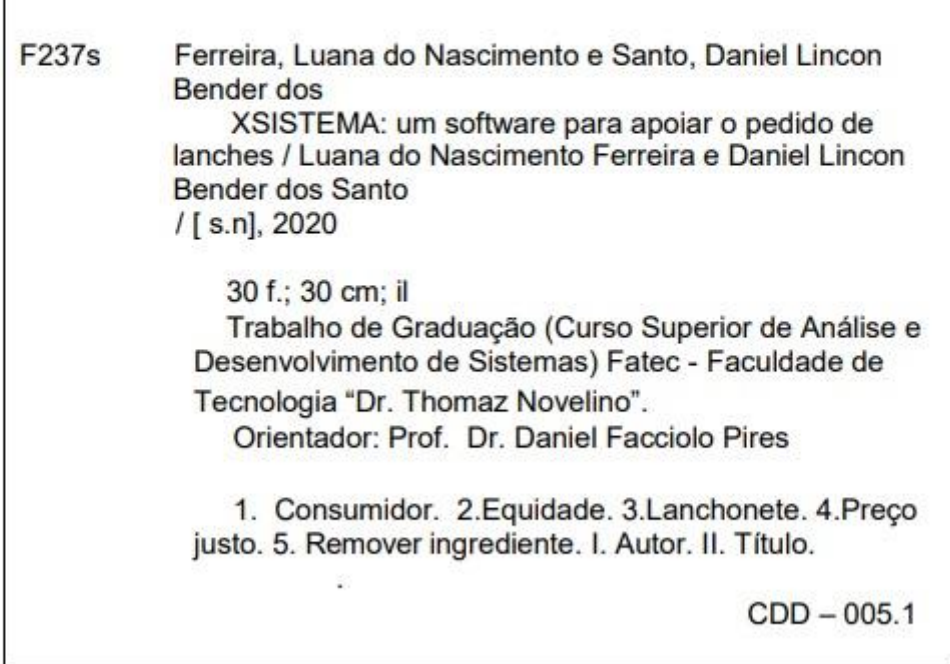

# **XSISTEMA:** UM SOFTWARE PARA APOIAR O PEDIDO DE LANCHES **Daniel Lincon Bender dos Santos Luana do Nascimento Ferreira**

### **Resumo**

Um software que traz benefícios para usuários de Fast-Food. É comum pessoas terem que tirar um ou mais ingredientes de um pedido já pronto por questão de saúde ou por não gostarem de alguns ingredientes. Entretando, na maior parte dos casos que isso ocorre o cliente não recebe nenhum desconto ou bonificação por essa retirada. O objetivo principal deste trabalho é desenvolver um sistema que possa melhorar a experiência dos consumidores, com a retirada de um ou mais ingredientes o sistema calcula o preço do ingrediente removido e dado um bônus para o cliente. Bônus esse que pode ser utilizado futuramente na adição de ingrediente. Tudo será registrado em seu histórico de pedido, logo após se cadastrar e logar no sistema o usuário verá um conjunto de lojas selecionando uma delas ele verá o menu da loja com todos os produtos e ao selecionar um produto e exibido seus ingredientes com seus preços a quantidade de cada ingrediente pode ser alteradas de modo a agradar o cliente. Por ser um sistema com grande diferencial os donos de redes fast-foods podem usá-lo para garantir a fidelidade de seus clientes. Para o desenvolvimento deste projeto foi usado inicialmente as seguintes ferramentas: No backend o PHP, no front-end foi utilizado HTML, CSS, JavaScript. E o banco de dados MySql. Foram realizadas pesquisas em sites e bibliografias, o levantamento de requisitos e regras de negócios foram feitos com base em uma pesquisa manual com perguntas aos frequentadores de fast-foods, foi utilizado também métodos ensinados pela faculdade para a construção de diagramas, modelagens e afins.

**Palavras-chave:** Consumidor, equidade, lanchonete, preço justo, remover ingrediente.

### *Abstract*

*System that brings benefits for people who eat in Fast-Food establishments. The main goal of this System is to make a better experience for the Consumers with health limitations, such as: Lactose Intolerance, food colouring or ingredients that prevent a customer to have a much more pleasant experience when consuming a Burger and trying to adjust a fair price without harming the Fast-Food Company, because some people end up having to remove one or more ingredients by health condition or just dislike a specified component, will remove them anyway and that differentiation can make a customer lose the interest on going into these places. The system aims at maintain the equity on attending the consumer who is the base to any company. In a possible solution a customer would be removing one or more ingredients, the system calculates the price of the ingredients removed and gives a bonus to the customer, according to the score of the customer is growing, the customer has the possibility to use these scores to increase some ingredient that is in the menu, as a customer desires. Everything will be registered in your profile linked to the company.* For the development of the project, the following PHP tools were devised as a base together with HTML, CSS, JavaScripit and MySql together with searches on websites and blibliographies.For the development of this project, the following tools were initially used: In the backend PHP in the front-end HTML, CSS, JavaScript were used. And the MySql database. Surveys were carried out on websites and blibliographies, the survey of requirements and business rules were made based on a manual survey with questions to the fast-food goers, and methods taught by the faculty for the construction of diagrams, models and the like were also used.

*Keywords: Customer, equity, fair price, remove ingredients, snackbar.*

## **1 Introdução**

As redes de fast-food e lanchonetes, atualmente, apresentam algumas limitações quanto as opções do cardápio. Como é muito mostrado para se manter em um padrão, muitas redes não podem customizar seus cardápios, dessa forma as opções ficam engessadas e não atingem toda a comunidade. Já existem opções vegetarianas e até mesmo veganas.

O que esse sistema se dispõe a fazer é atingir mais as diferentes preferências nutricionais, como pessoas intolerantes a lactose, glúten e outro**s** ingredientes, eliminando-o de seu lanche e dando um bônus de volta para o cliente, pois muitas pessoas acham injusto pagar o mesmo sem comer todos os ingredientes do lanche.

Dessa forma o cliente paga o valor total, mas ele ganha um bônus por retirar algo de seu lanche. Assim sendo, o cliente poderá sempre voltar e ficar satisfeito, e conforme ele for acumulando pontos, ele pode acrescentar outros ingredientes, ou até mesmo trocar por bônus, mas isso fica a critério da empresa que utilizar o sistema. Sabemos que cada pessoa é única, e devemos tratá-las como tal, adicionando opções para ter mais diversificação de sabores, e também pensando em cada cliente e abraçando cada tal com suas limitações e peculiaridades.

Pensando nisso criamos o xsistema, com tecnologias já conceituadas e estáveis no mercado, focado a princípio web, porém o sistema é responsivo, o que ajuda para os clientes que só dispõem de um celular ou tablet. Dessa forma uma pessoa pode acessar de um notebook, computador, celular ou tablet, utilizando apenas um código, com isso espera-se trazer mais satisfação para o consumidor e mantê-lo motivado e contente comprando no estabelecimento desejado.

Para o desenvolvimento deste projeto foi usado inicialmente as seguintes ferramentas: No backend o PHP, no front-end foi utilizado HTML, CSS, JavaScript. E o banco de dados MySql. Foram realizadas pesquisas em sites e bibliografias, o levantamento de requisitos e regras de negócios foram feitos com base em uma pesquisa manual com perguntas aos frequentadores de fast-foods, foi utilizado também métodos ensinados pela faculdade para a construção de diagramas, modelagens e afins.

## **2 Viabilidade do projeto**

O Canvas é um esquema visual que possibilita as pessoas criarem e visualizem melhor seus esquemas de negócio com base em nove pilares criados pelo Suíço Alexander Osterwalder (PAIM, 2013).

Como é mostrado a seguir na figura 1 foi criado o canvas baseado no sistema desenvolvido, os parceiros chaves foram escolhidos com base na área de mercado

em que pretendemos atuar. Nas atividades chaves é proposto o que pretende ser feito, recursos chaves é a parte de diferenciais, a proposta de valor é aquilo que é oferecido, para manter contanto com os clientes se tem as relações com o cliente, os canais de divulgação serão os próprios estabelecimentos de fast-foods, a segmentação de mercado abrange não somente os clientes de fast-foods como também os donos desses estabelecimentos, a estrutura de custo e renda são baseados em fatos hipotéticos, que podem vir a acontecer com a continuação deste sistema.

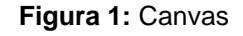

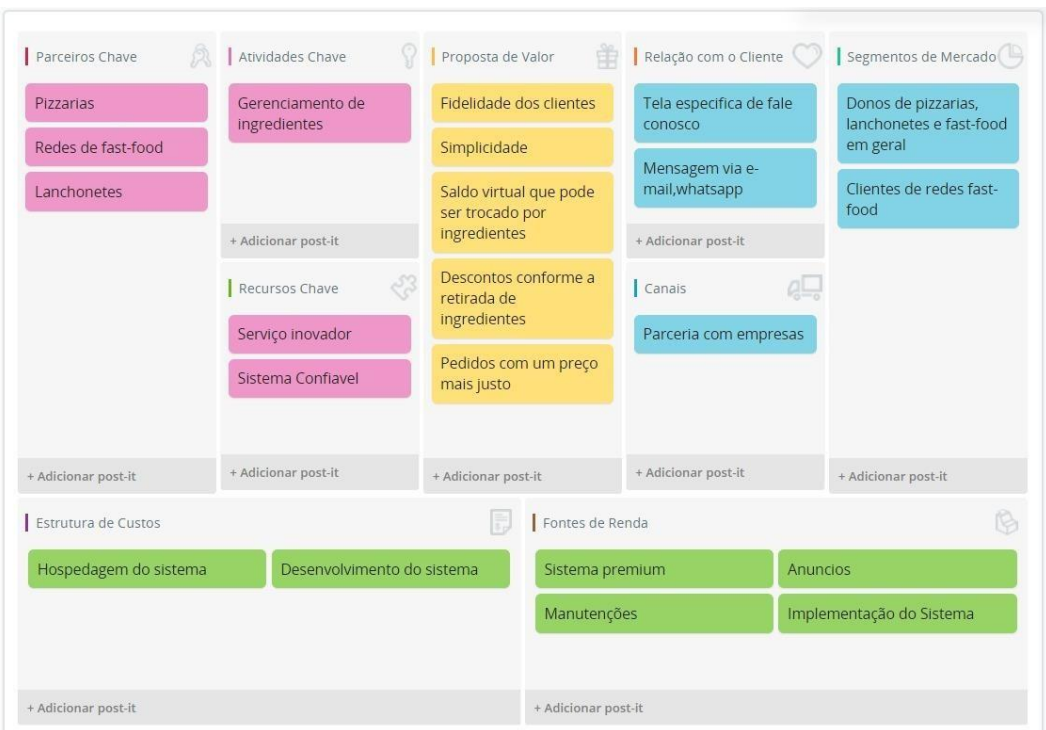

#### **Fonte:** Autor

A imagem acima e o canvas do projeto onde mostramos nossos parceiros chaves que são as engrenagens que o sistema tem como base, a atividade chave que é o que o sistemas se propoe a fazer, a proposta de valor que são os diferenciais e as vantagens do sistemas juntamentes com as demais informaçãoes .

# **3 Levantamento de Requisitos**

# 3.1 Elicitação de Requisitos

Neste processo, foi utilizado a escolha da etnografia (técnica de observação), visitando e frequentando vários estabelecimentos alimentícios, desde as grandes redes de fast-food à médios e pequenos pontos de lanchonetes, foi percebido uma limitação ao sistema dessas entidades quanto ao seu cardápio configurado de forma linear. Na forma padrão de estabelecimentos, caso o cliente opte por retirar alguns ingredientes, ele pagará o mesmo preço que um lanche/Hambúrguer com todos os ingredientes fazendo com que não seja justo.

Logo após observar esse funcionamento, foi pensado algumas sugestões para alterar e fazer com que a entidade seja mais flexível com o consumidor. A conclusão foi criar um mecanismo que faça com que os clientes não percam dinheiro e o preço do lanche não seja diminuído, criando assim um formato de pontos, ganhos por cada ingrediente removido, o cliente juntará esses pontos e poderá trocar por outros ingredientes em compras futuras.

# 3.2 BPMN- Business Process Model and Notation

BPMN é uma representação gráfica onde são utilizados símbolos de modo a facilitar o entendimento dos processos ou seja é um modo mais simples de expressar os processos de forma clara através de elementos gráficos de notação (RODRIGUES, 2014).

Como é mostrado a seguir na figura 2 foi montado o BPMN do sistema utilizando o draw.io como ferramenta, a Intenção do BPMN é mostrar os processos e funcionalidades do sistema de forma gráfica afim de fazer com que as pessoas entendam o com mais facilidade.

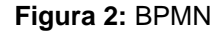

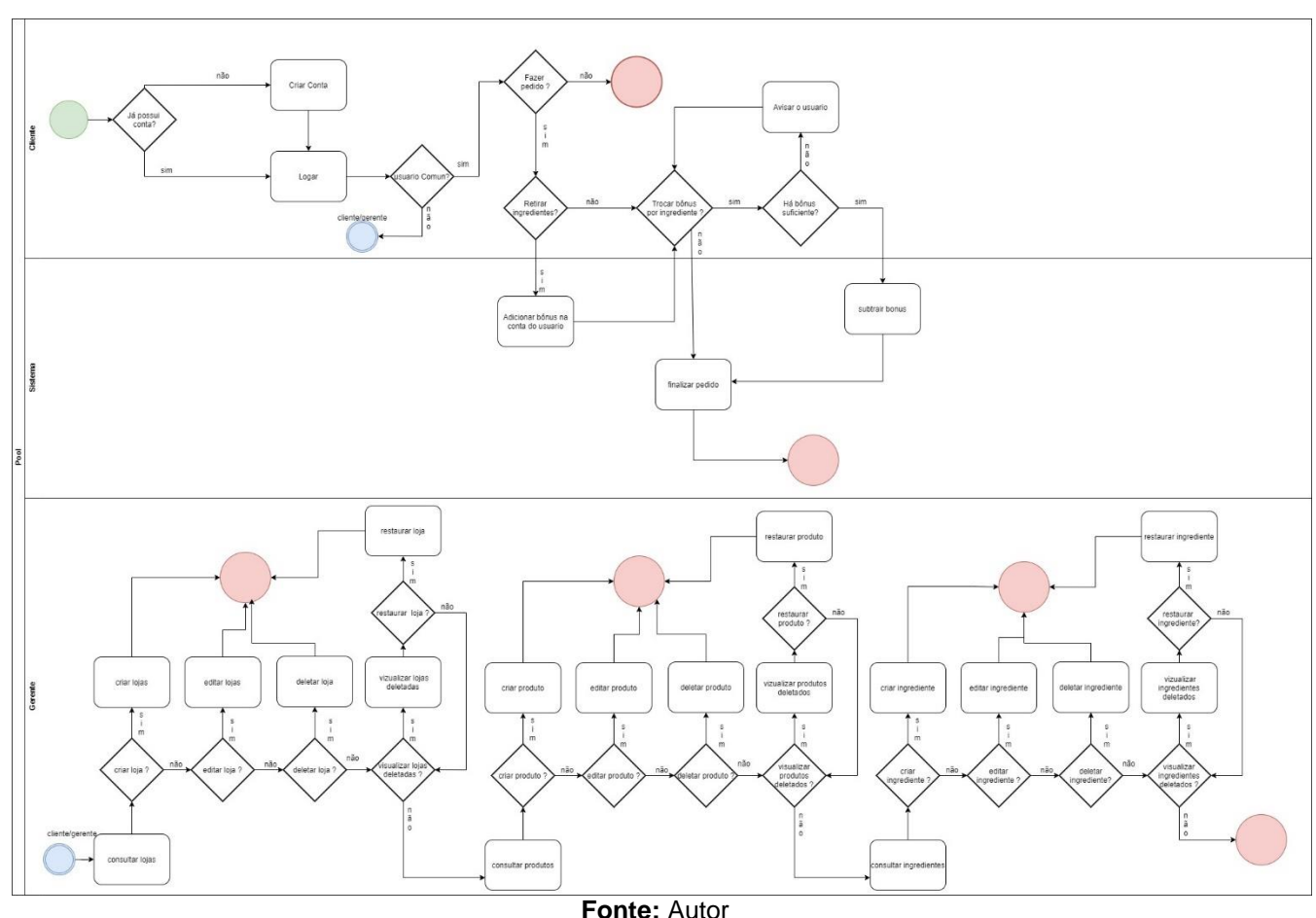

A imagen a cima mostra o BPMN do sistema que é uma forma mais simbolica de desmonstrar as funcionalidades que estão sendo propostas

# 3.3 Requisitos Funcionais

Segundo Cysneiros (2001, p.22)**,** "Os requisitos funcionais são requisitos que expressam funções ou serviços que um software deve ou pode ser capaz de executar ou fornecer". Ou seja nos requisitos funcionais é mostrado as funcionalidades exigidas do sistema. Abaixo estão todos os requisitos funcionais do sistema, com suas numerações, títulos, categoria, Prioridade e Descrições

| RF 001 - Administrar lojas                                                            |                         | Prioridade:   |  |
|---------------------------------------------------------------------------------------|-------------------------|---------------|--|
|                                                                                       | Categoria:<br>() Oculto | (X) Altíssima |  |
|                                                                                       | (X) Evidente            | () Alta       |  |
|                                                                                       |                         | Média         |  |
|                                                                                       |                         | Baixa         |  |
| Descrição: O sistema deve permitir que o usuário crie, edite, delete e recupere lojas |                         |               |  |

**Quadro 1** – Requisitos Funcionais do sistema

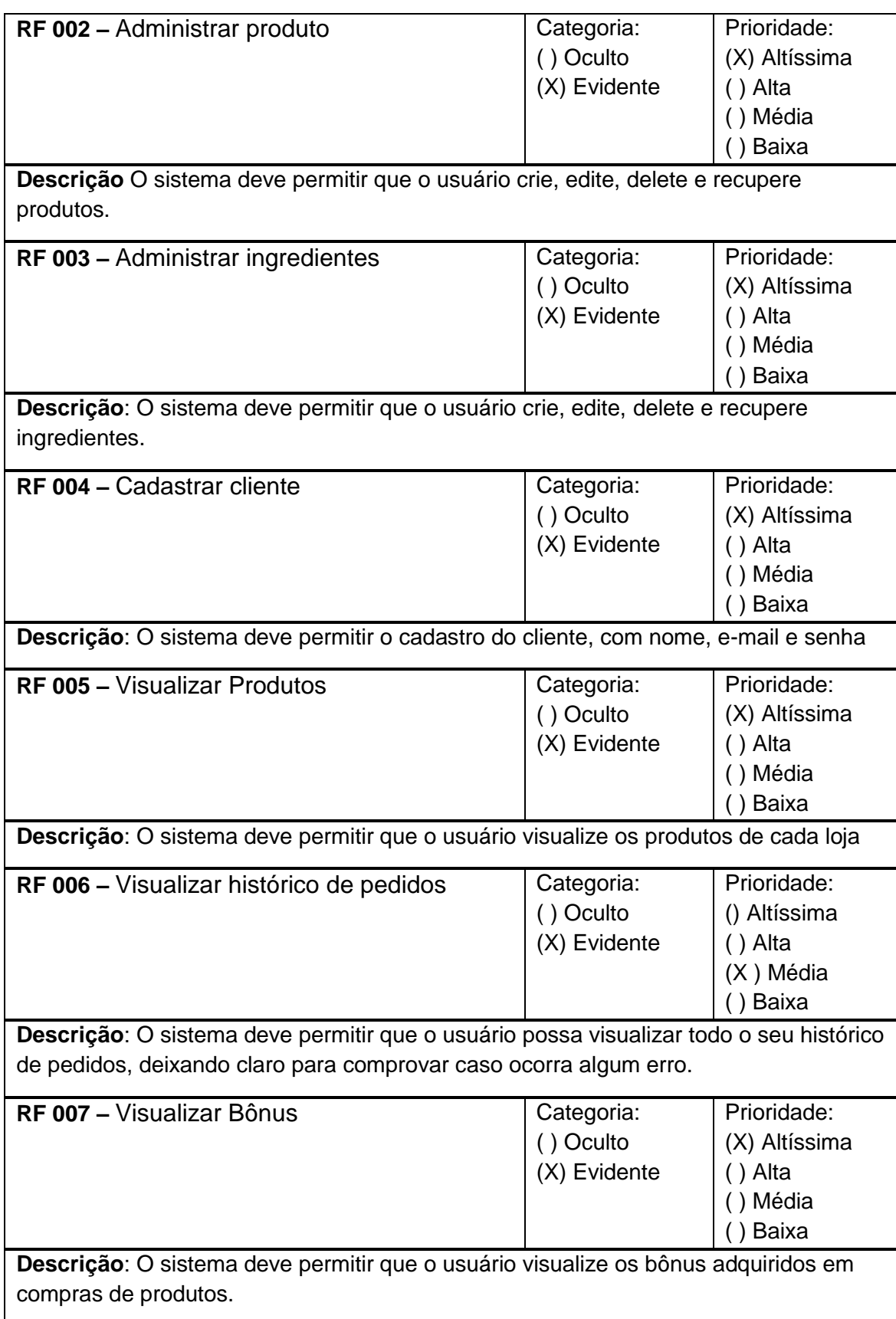

## 3.4 Requisitos Não Funcionais

Segundo Cysneiros (2001, p.22) "Os requisitos não funcionais são requisitos que declaram restrições, ou atributos de qualidade para um software e/ou para o processo de desenvolvimento deste sistema. Segurança, precisão, usabilidade, performance e manutenibilidade são exemplos de requisitos não funcionais". Ou seja nos requisitos não funcionais é onde se exibe as restrições e exigências do sistema. Abaixo estão todos os requisitos não funcionais do sistema, com suas numerações, títulos, Descrições, Tipo, Categoria, e sua Durabilidade dentro do sistema

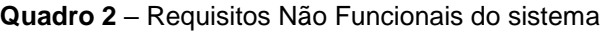

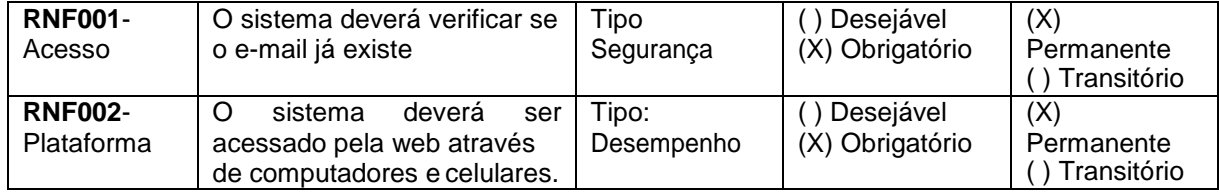

#### **Fonte:** Autor

Matrizes de Rastreabilidade entre Requisitos Funcionais e Requisitos Não Funcionais:

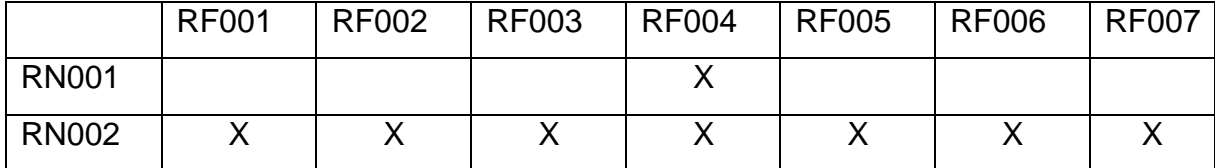

# 3.5 Regras de Negócio

#### **Quadro 3** – Regras de Negócio do sistema.

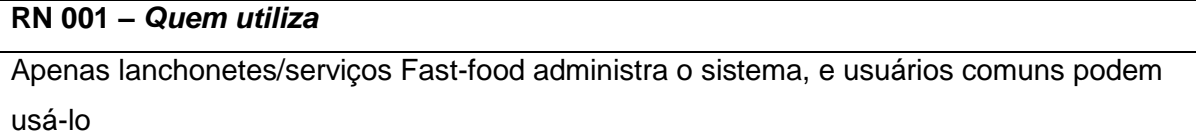

## **RN 002** *– Faixa etária permitida*

Pessoas menores de idade podem se cadastrar

## **RN 003** *– Consulta do sistema*

apenas usuários com cadastro podem utilizar as funcionalidades do sistema.

# **RN 004** *– Transferência de informação*

Usuário deve possuir uma conexão de internet para poder consultar todos os dados do sistema.

# Matrizes de Rastreabilidade entre Requisitos Funcionais e Regras de Negócio

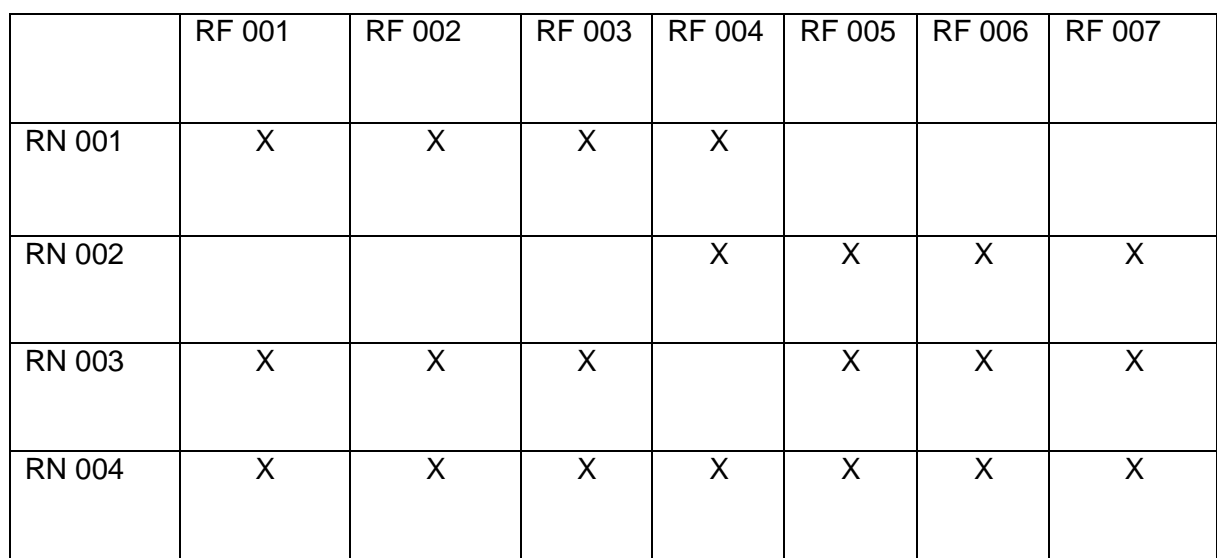

# 3.6 Casos de Uso

O Casos de Uso auxilia no levantamento dos requisitos funcionais do sistema descrevendo suas funcionalidades (VIEIRA, 2015).

A seguir é exibido os índices e atores de todos os casos de uso do sistema com seus Nome, Descrições, Atores primários, Pré-condição (se existir), Cenário principal, Pôs-condição (se existir).

# **Índice de casos de uso:**

- UC 001: Cadastrar usuário
- UC 002: Cadastrar loja
- UC 003: Cadastrar produto
- UC 004: Cadastrar ingrediente
- UC 005: Visualizar saldo
- UC 006: Visualizar lojas
- UC 007: Visualizar produtos
- UC 008: Visualizar ingredientes
- UC 009: Finalizar pedido
- UC 010: Visualizar histórico de pedidos

# **Indicação dos atores do sistema:**

- Cliente: é o usuário que representa consumidor final
- Dono: é o ator que administra as lojas
- Sistema: é o ator responsável pelas funcionalidades do sistema

| Caso de Uso -: Cadastrar usuário     |                                                                                                    |  |  |  |  |
|--------------------------------------|----------------------------------------------------------------------------------------------------|--|--|--|--|
| ID                                   | <b>UC 001</b>                                                                                                    |  |  |  |  |
| Descrição                            | Este caso de uso tem por objetivo cadastrar produto                                                                                                    |  |  |  |  |
| <b>Ator Primário</b>                 | Cliente                                                                                                    |  |  |  |  |
| Pré-condição                         | Estar cadastrado                                                                                                    |  |  |  |  |
| <b>Cenário</b><br>Principal          | 1 <sub>1</sub><br>O use case inicia quando o usuário seleciona a opção cadastra-se<br>O sistema carrega o formulário de cadastro.<br>2.<br>3.<br>O sistema informa se houve sucesso na criação   |  |  |  |  |
| Pós-condição                         | Para ativar o login                                                                                                    |  |  |  |  |
| <b>Cenário</b><br><b>Alternativo</b> | 2a – O usuário informa um e-mail que já existe no sistema<br>3a.1 O sistema retorna uma mensagem informando que o e-mail já existe.                                                              |  |  |  |  |
| Caso de Uso - Cadastrar loja         |                                                                                                    |  |  |  |  |
| ID                                   | <b>UC 002</b>                                                                                                    |  |  |  |  |
| Descrição                            | Este caso de uso tem por objetivo cadastrar loja e adiministra-las ou seja criar<br>editar deletar e restaurar de modo que melhor atenda as necesidades do usuario                               |  |  |  |  |
| <b>Ator Primário</b>                 | Dono                                                                                                    |  |  |  |  |
| Pré-condição                         | Estar cadastrado como administrado                                                                                                    |  |  |  |  |
| <b>Cenário</b><br><b>Principal</b>   | O use case inicia quando o usuário seleciona alguma opção de<br>1.<br>administrar uma loja.<br>O sistema carrega o devido formulário.<br>2.<br>O sistema informa se houve sucesso mudança.<br>3. |  |  |  |  |
| Pós-condição                         | Para ativar produtos                                                                                                    |  |  |  |  |
| Caso de Uso - Cadastrar produtos     |                                                                                                    |  |  |  |  |
| ID                                   | <b>UC 003</b>                                                                                                    |  |  |  |  |
| Descrição                            | Este caso de uso tem por objetivo cadastrar produtos e adiministra-los ou seja<br>criar editar deletar e restaurar de modo que melhor atenda as necesidades do<br>usuario                        |  |  |  |  |
| <b>Ator Primário</b>                 | Dono                                                                                                    |  |  |  |  |
| Pré-condicão                         | Ter uma loja criada                                                                                                    |  |  |  |  |

**Quadro 4** – Use Case Cadastrar Usuários

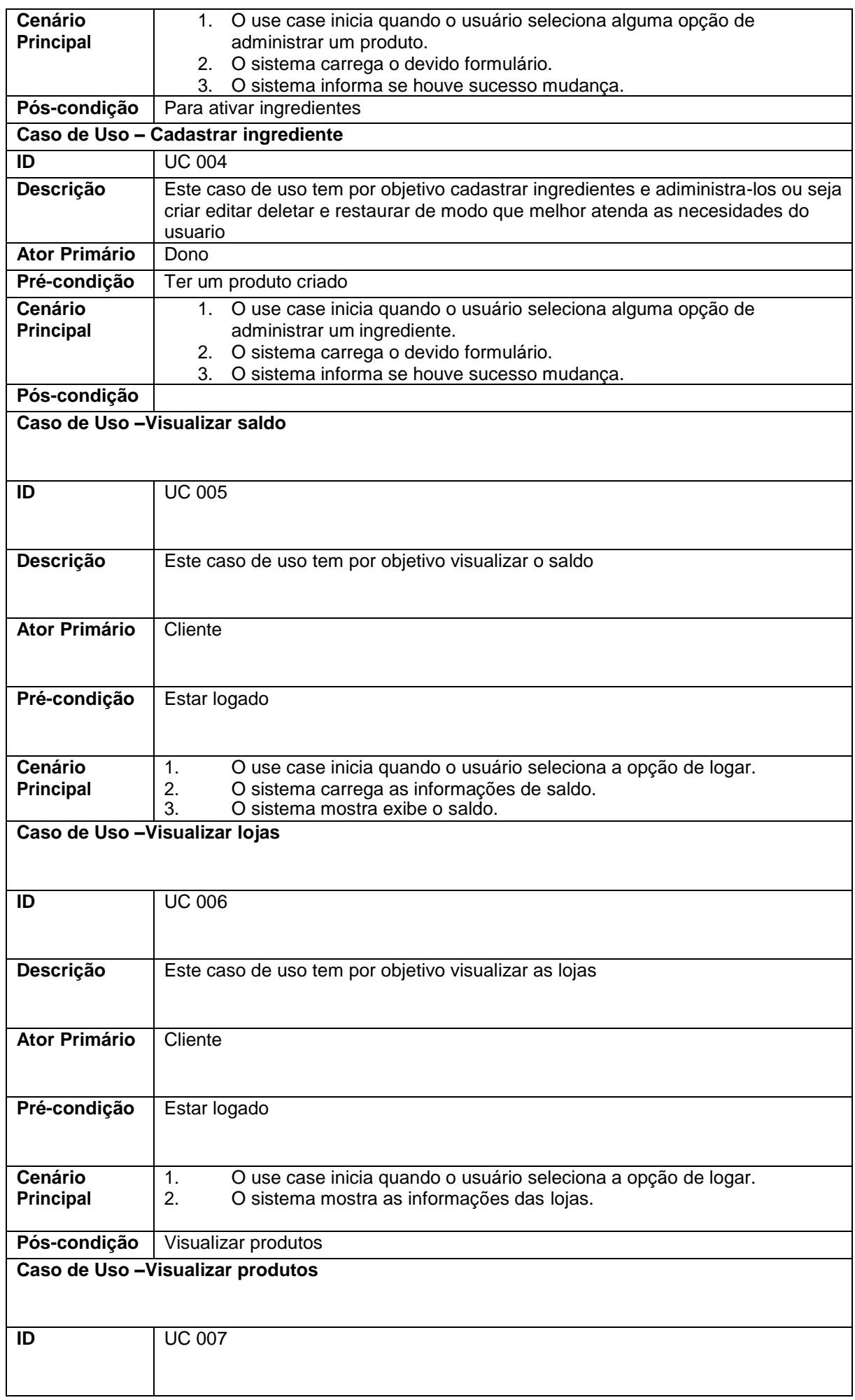

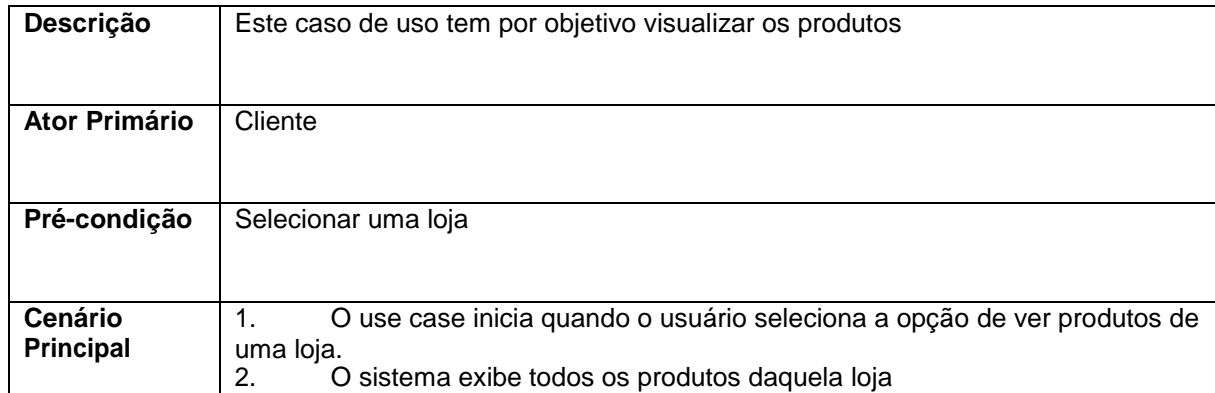

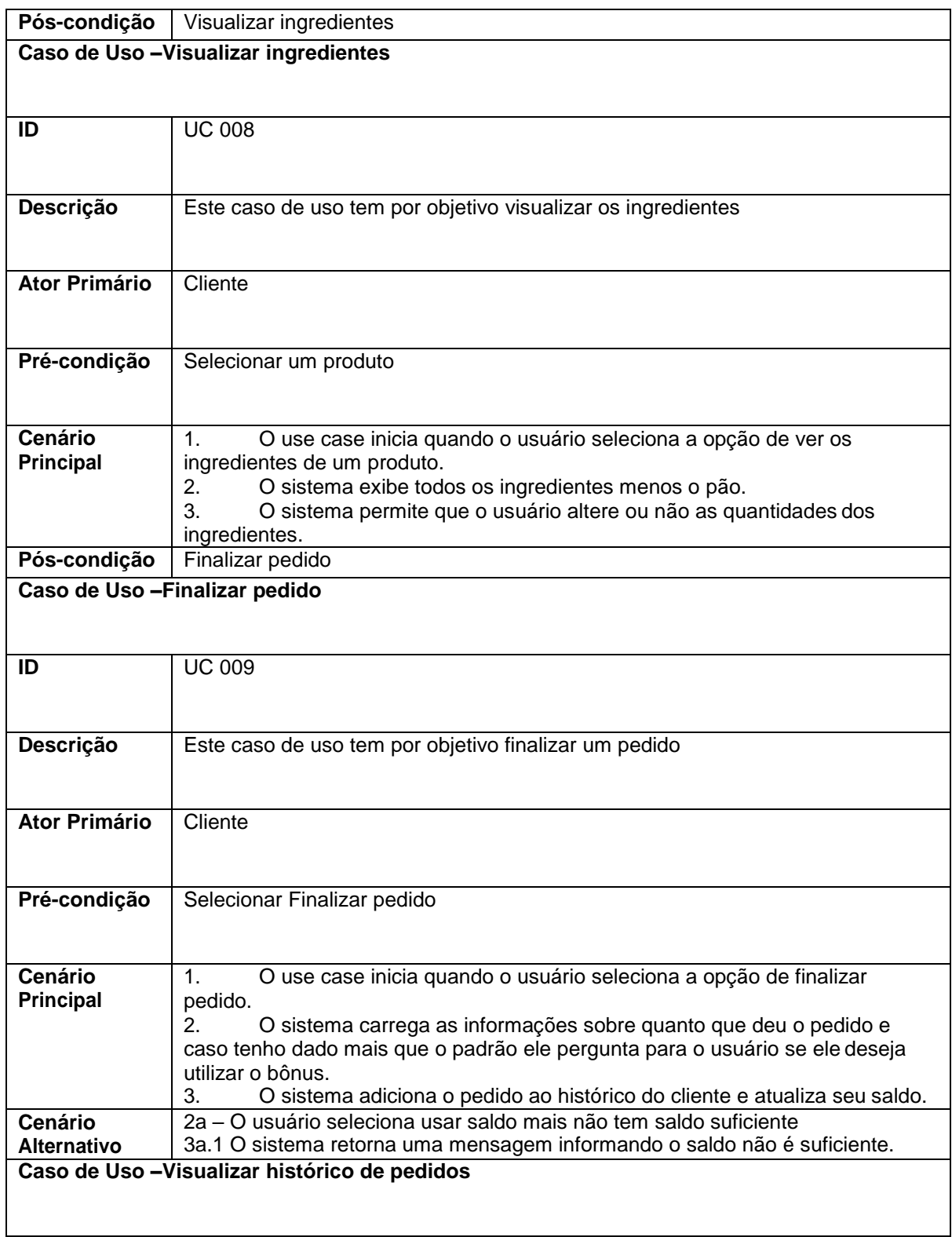

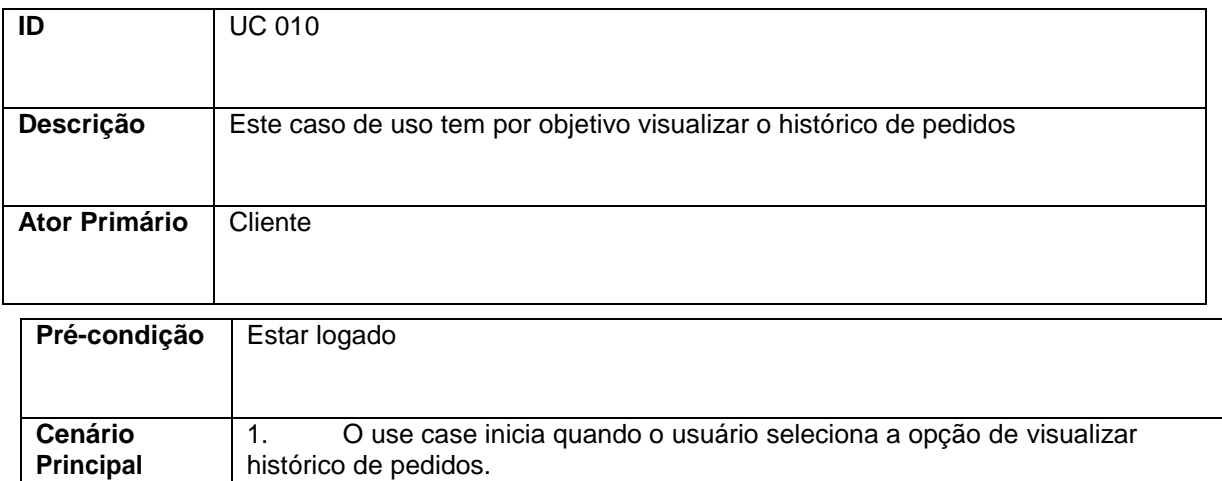

**Fonte:** Autor

2. O sistema exibe as informações sobre todas as compras do usuário.

## 3.7 Diagrama de Caso de Uso

Para fazer o Diagrama de Caso de Uso foi usado o site da Lucidchart e segundo eles "O objetivo do diagrama de caso de uso em UML é demonstrar as diferentes maneiras que o usuário pode interagir com um sistema" (Lucidchart 2020). Ou seja são usados desenhos bem simplificados para facilitar a explicação e o entendimento do projeto. Como podemos ver na imagem abaixo o diagrama de caso de uso do nosso sistema.

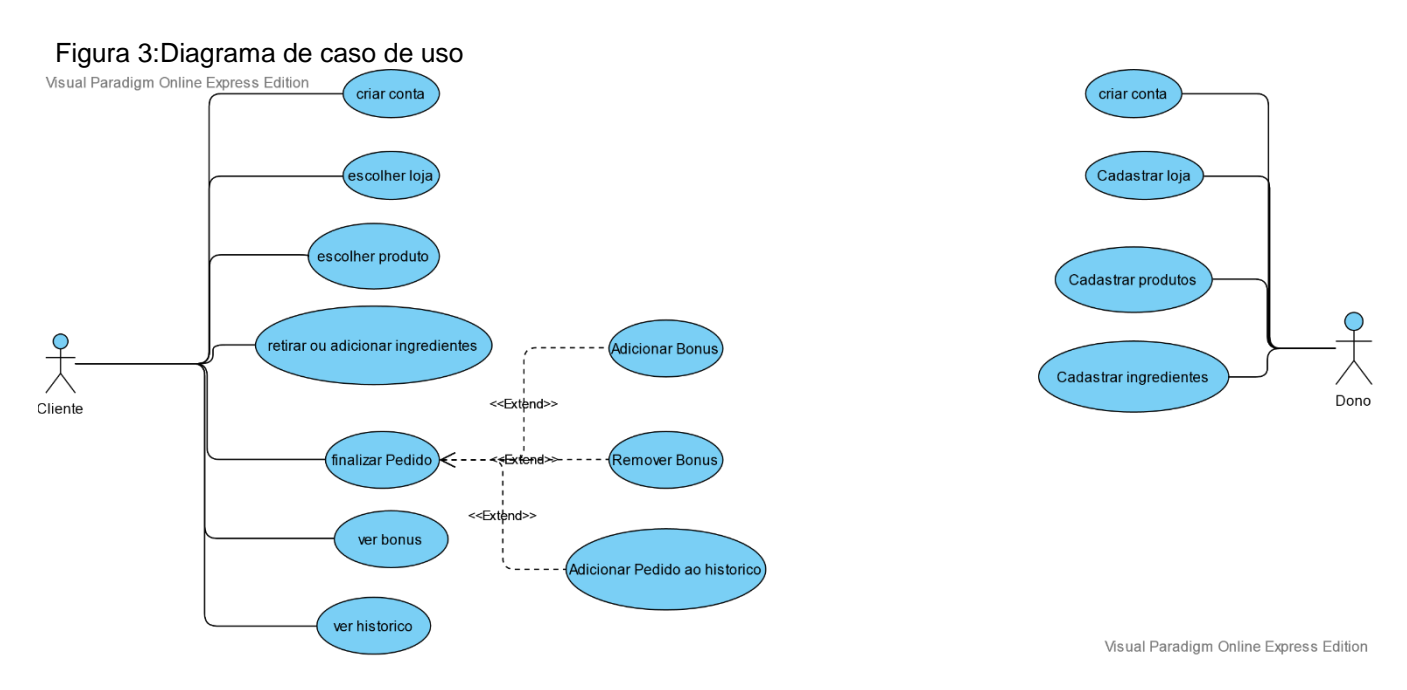

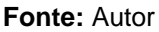

A imagen a cima mostra o Diagrama de caso de uso que tem como objetivo mostrar as diferentes maneiras do usuario interagir com o sistemas, de um lado vemos as opção dos clientes e do outro as do gerente/dono do estabelecimento.

### 3.8 Diagrama de Classes

Segundo o site Lucidchart:

**"**O diagrama de classes foi criado como um modelo padronizado para descrever uma abordagem de programação orientada ao objeto. Como as classes são os componentes básicos dos objetos, diagramas de classes são os componentes básicos do diagrama. Os diversos componentes em um diagrama de classes podem representar as classes que serão realmente programadas, os principais objetos ou as interações entre classes e objetos.

 A forma de classe em si consiste em um retângulo com três linhas. A linha superior contém o nome da classe, a linha do meio, os atributos da classe e a linha inferior expressa os métodos ou operações que a classe pode utilizar. Classes e subclasses são agrupadas juntas para mostrar a relação estática entre cada objeto**"**. (Lucidchart 2020).

Nesse processo foi utilizado o site: Visual Paradigm Online Diagrams. É comum nos diagramas de classe ter setas ligando um filho em seu pai, isso chamamos de herança. No caso não foi utilizado herança em nosso software.

Na figura abaixo podemos ver a representação do diagrama de classe.

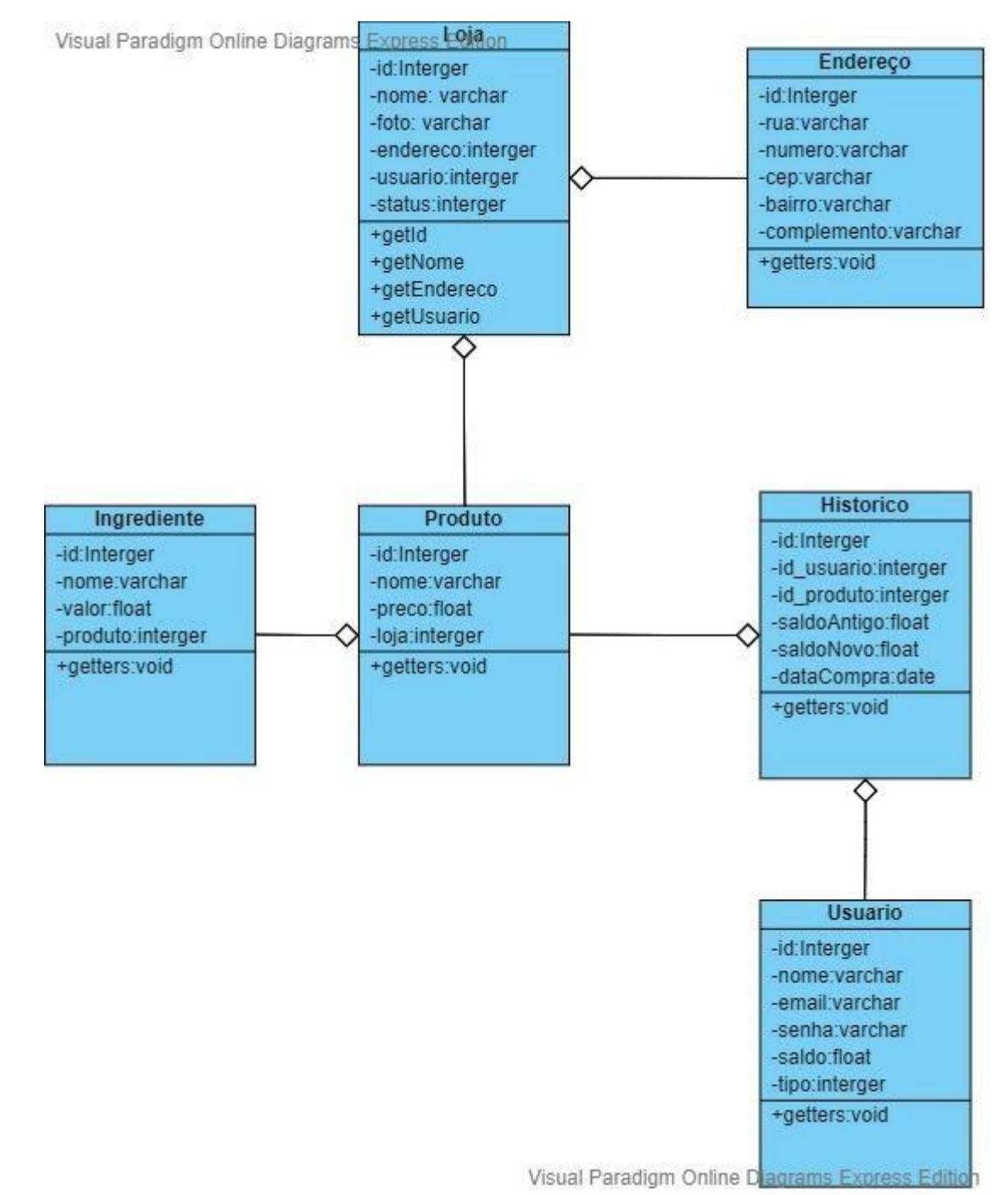

#### Figura 4:Diagrama de Classes

**Fonte:** Autor

Diagrama de classes é uma representação estática utilizada na área da programação para descrever a estrutura de um sistema, apresentando suas classes, atributos, operações e as relações entre os objetos.

Uma classe descreve como certos tipos de objetos se parecem do ponto de vista da programação , pois quando definimos uma classe precisamos definir duas coisas:

Propriedades - Informações específicas relacionadas a uma classe de objeto. São as características dos objetos que as classes representam. Ex Cor , altura , tamanho , largura , etc...

Métodos: São ações que os objetos de uma classe podem realizar. Ex: Latir , correr , sentar , comer, etc.

### 3.9 Diagrama Entidade-Relacionamento

O Diagrama de Entidade e relacionamento são normalmente usados para facilitar a comunicação entre os intrigantes da equipe (JOEL, 2014). Ou seja, são as bases a serem seguidas por aqueles que vão fazer desenvolvimento da base de dados. A figura 5 abaixo temos a representação do diagrama entidade-

relacionamento do xsistema.

Figura 5:Diagrama de Entidade Relacionamento

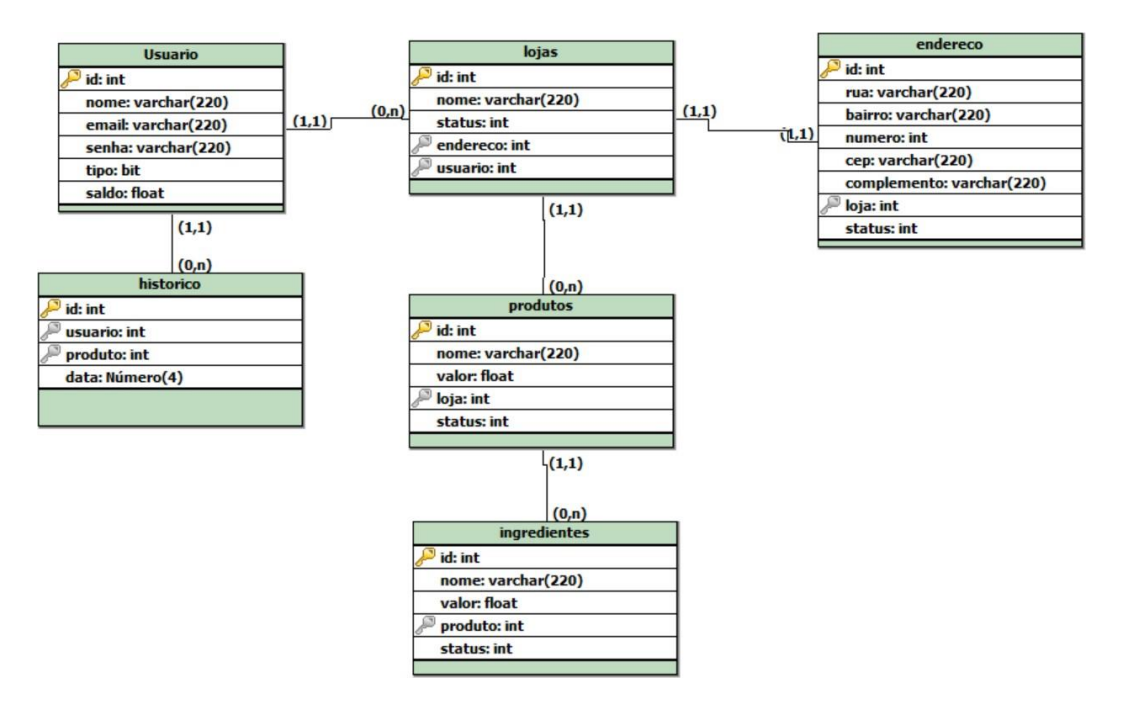

**Fonte:** Autor

A imagen a cima mostra o diagrama de entidade relacionamento que tem por objetivo exemplificar como ficou o banco de dados

## **4 Ferramentas e Métodos ou Desenvolvimento**

## 4.1 Ferramentas

Segundo CISNEIRO (2009).

" uma das melhores habilidades do PHP é lidar com bancos de dados de uma forma fácil. Hoje em dia os sistemas para Web estão cada vez mais usufruindo das capacidades magníficas que os bancos de dados podem oferecer.

O MySQL é um banco de dados simples, rápido e eficiente para se trabalhar com sistemas Web."

Scudero (2017, p 1). tem uma definição bem sucinta das tecnologias HTML, CSS e Javascript como podemos ver a seguir. "O HTML é o responsável pelo esqueleto dos sites, o CSS pela aparência e o JavaScript pelas habilidades adicionais (comportamento)."

#### Segundo Magno (2018, p 1).,

" O Bootstrap te ajuda a ter o ponto de partida, como o próprio nome diz, a partir dele, você sobrescreve estilos e faz diferentes combinações para dar a seu sistema um estilo único. Se sua necessidade for usar como protótipo, você já tem um kit para construir seu front-end pronto para uso."

## 4.2 Métodos ou Desenvolvimento

Para o desenvolvimento deste projeto foi usado inicialmente PHP como base juntamente com HTML, CSS, JavaScripit e MySql, primeiramente foi criado um repositório no GitHub logo em seguida foram montados vários protótipos de telas que se aprimoraram cada vez mais, com uma noção já estabelecida foi montado a modelagem do banco de dados mysql e em seguida a criação do mesmo, ao longo do tempo foi determinado que seria usado o framework Bootstrap para a facilitação na montagem das telas, e que as senhas dos usuários seriam criptografadas antes de serem salvas no banco de dados assim gerando uma segurança melhor para os usuários.

Abaixo na figura 6, vemos uma parte do código onde e implementado a criptografia hash na senha do usuário antes de salvá-la na base de dados afim de proteger os dados dos usuários do sistema usar criptografia e uma das considerações mais básicas de segurança que deve ser feita afinal segurança nunca pouca

Figura 6:Código fonte

// as variáveis nome, email e senha recebem os dados digitados na página anterior \$nome = filter\_input(INPUT\_POST, 'nome', FILTER\_SANITIZE\_EMAIL); \$email = filter\_input(INPUT\_POST, 'email', FILTER\_SANITIZE\_EMAIL); \$senha = filter\_input(INPUT\_POST, 'senha', FILTER\_SANITIZE\_STRING); // senha e criptografadas \$senha = password\_hash(\$senha,PASSWORD\_DEFAULT );

**Fonte:** Autor A imagen a cima mostra um trecho do codigo fonte do sistema

# **5 Resultados e Discussão**

Ao entrar no sistema o usuario se depara com a figura 7.

Figura 7:Login

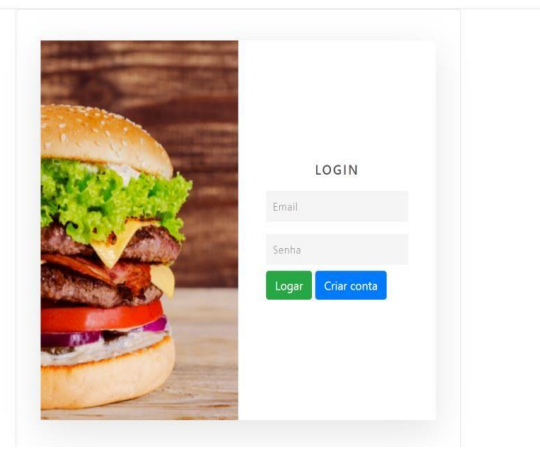

**Fonte:** Autor

A imagem acima apresenta a tela de login onde foi usada uma imagem chamativa da area de fast-food, caso o usuario não tenha conta ainda e possivel cria-la atravéz do botão de criar conta, caso o usuario já possua uma conta cadastrada basta ele informar os dados e entrar no sistema

Caso o usuário não tenha uma conta ele se depara com a figura 8.

Figura 8:Cadastro

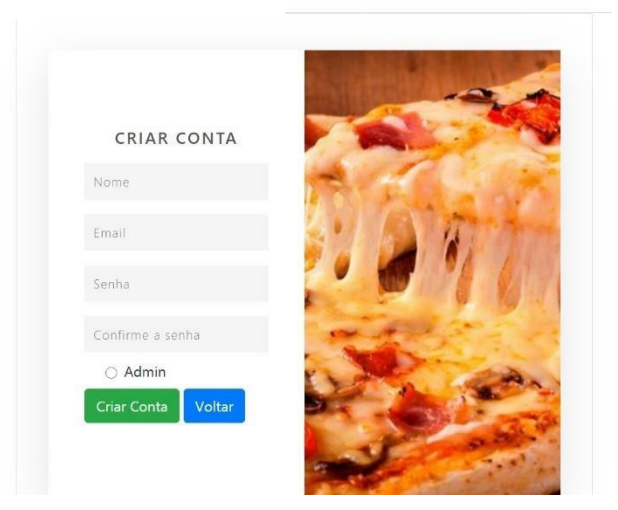

**Fonte:** Autor

A imagem acima mostra que o usuario pode criar uma conta entrando na tela de cadastro, onde informando alguns de seus dados como nome, e-mail, senha e se ele é um administrador de rede fast-food ele já se torna apto a usar o sistema.

A tela seguinte do login para os usuários comuns é a da figura 9.

### Figura 9:Home

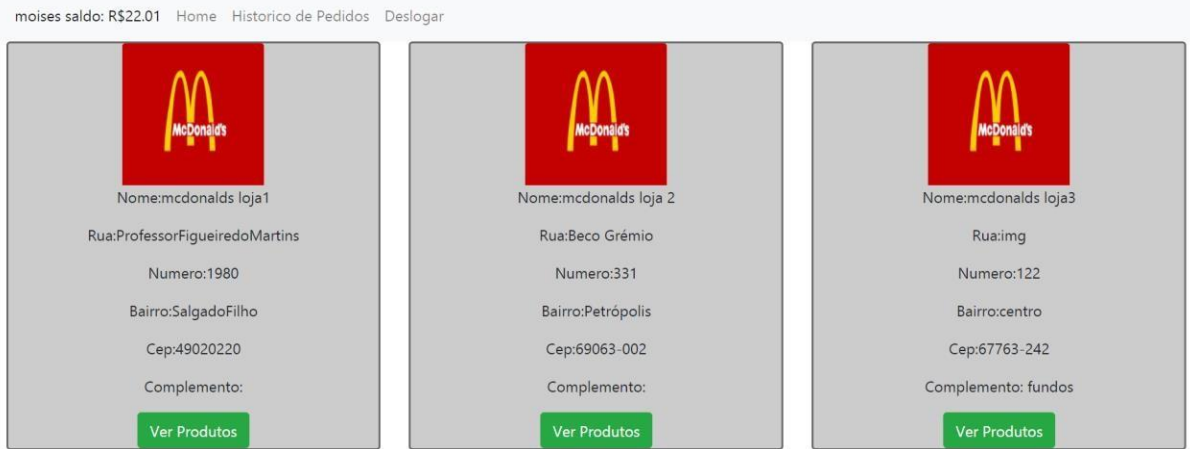

### **Fonte:** Autor

A imagem acime mostra a tela Home onde são exibidas todas as lojas já cadastradas e ativas até o momento, o usuário pode também visualizar em sua tela algumas informações pessoais como nome e seu saldo atual assim como um menu navegável na parte superior da página

Logo após selecionar uma loja o usuário de depara com a figura 10

Figura 10:Produtos

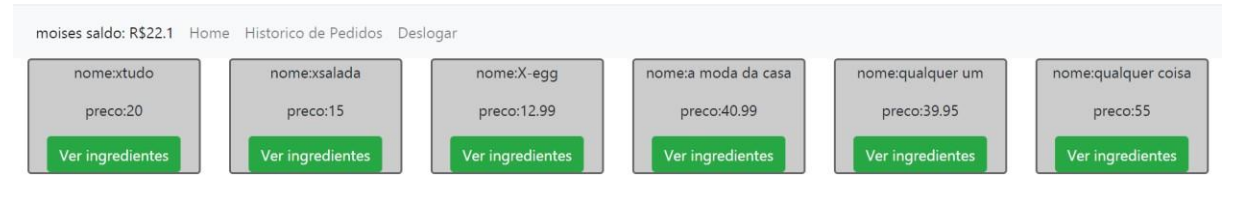

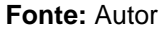

A imagem acima mostra o cardápio de produtos dela com informações básicas como nome do produto e seu preço juntamente com um botão para se ter mais informações sobre o produto como seus ingredientes e as quantidades e preços deles.

# Após a escolha do produto o usuário visualiza a figura 11

#### Figura 11:Ingredientes

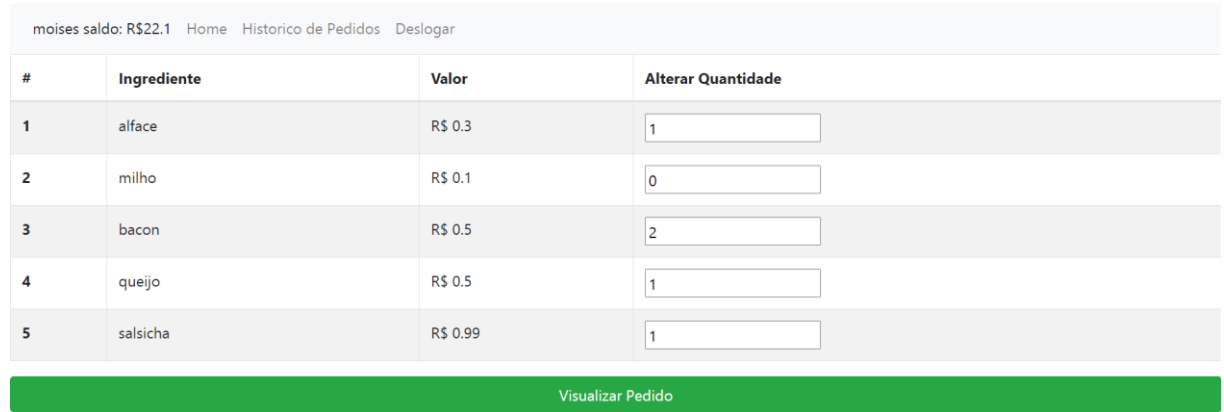

**Fonte:** Autor

A imagem acima mostra a tela de ingredientre com as informações do mesmos tais quais como Nome Valor e Quantidade, a quantidade dos ingredientes pode ser mudada de acordo com a vontade do cliente todavia o preço do produto pode vir a mudar de acordo com as quantidades dos ingredientes desejada.

A tela de finalizar pedido esta representado na figura 12

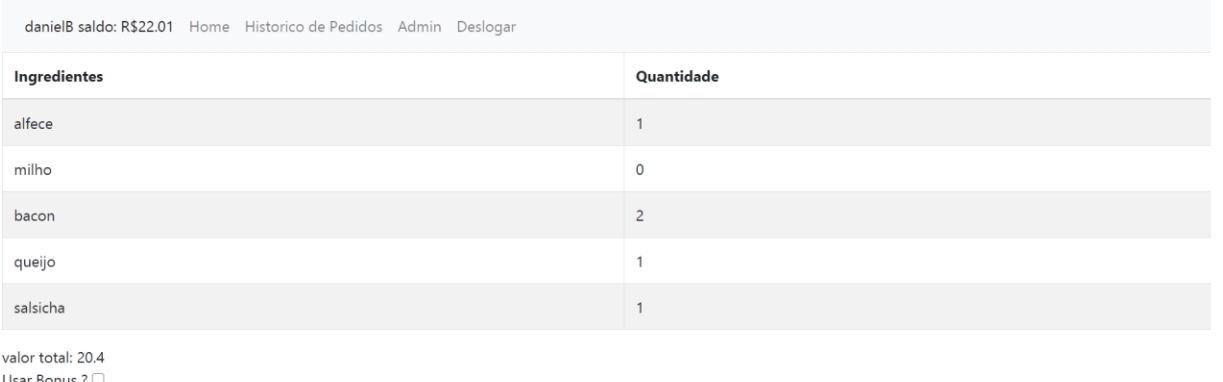

Figura 12:Finalizar Pedido

**Finalizar Pedido** 

#### **Fonte:** Autor

A imagem acima mostra a tela de finalizar pedido onde é exibido os ingredientes do produto assim como suas quantidades atuais que podem ou não terem sido alteradas na tela anterior juntamente com o novo preço do produto caso tenha ocorrido alguma mudança nas quantidades dos ingredientes, caso o preço esteja abaixo do indicado originalmente na tela 4 o usuário ganhara o valor da subtração do preço original com o valor do preço atual, caso o novo valor seja maior que o original o sistema perguntara para o usuário se ele deseja utilizar o valor de seu bônus atual para pagar esse diferença se selecionado a opção de usar bônus o sistema verifica se o saldo atual do usuário e o bastante para pagar pelos

ingredientes extras se for ele subtrair esse valor excedente caso contrário ele informa para o usuário que seu saldo não é suficiente.

## Na figura 13 temos o historico

#### Figura 13:Histórico de pedidos

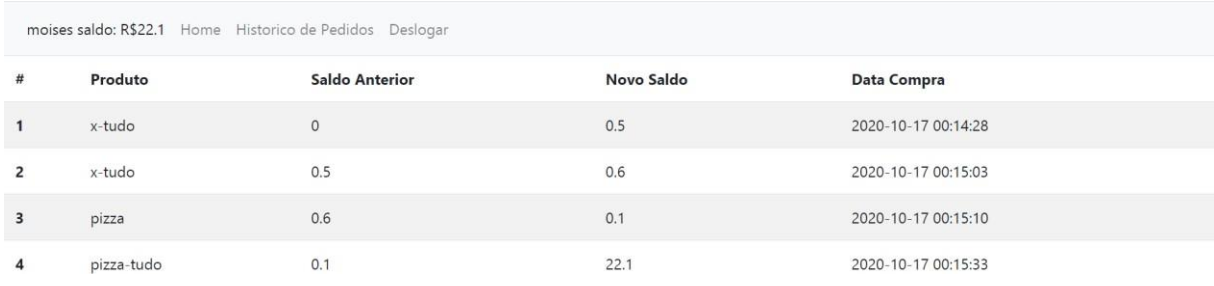

#### **Fonte:** Autor

A imagem acima mostra a tela de Histórico de Pedidos o usuário pode ver algumas informações sobre seus pedidos até o momento como o nome do produto comprado e saldo anterior e posterior a compra juntamente com a data da compra

Se o usuário for um administrador de redes fast-foods em sua tela inicial a da

## figura 14

Figura 14:Home admin

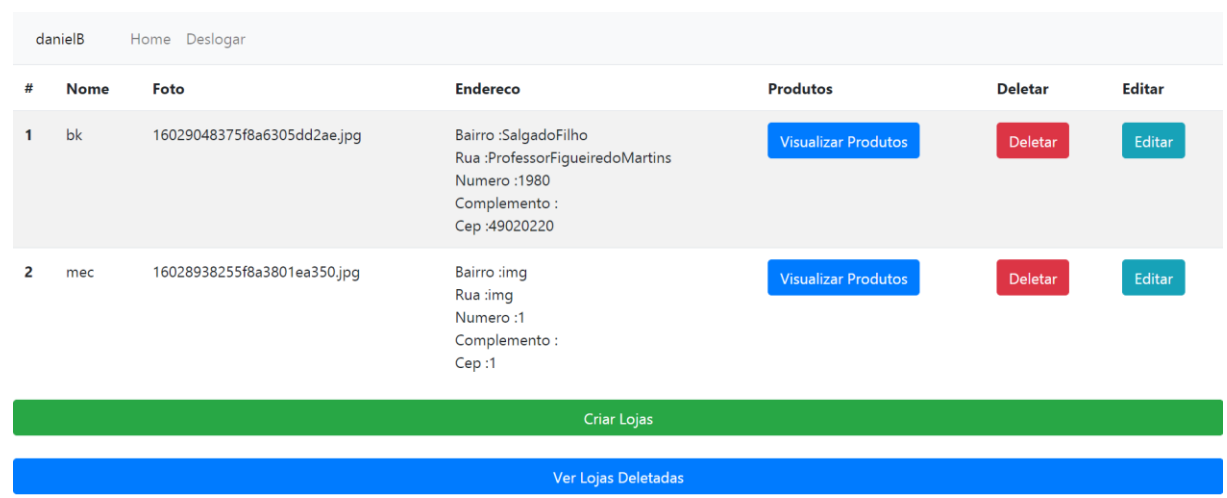

#### **Fonte:** Autor

A imagem acima mostra para o adiministrador que será exibida suas atuais lojas assim como algumas opções como adicionar uma novaloja, editar ou deletar uma loja já existente, visualizar os produtos desta loja, ou visualizar as suas lojas

deletadas até o momento.

Tanto para criar quanto para editar uma loja as informações necessárias são as mesmas da figura15

Figura 15:Criar/Editar lojas

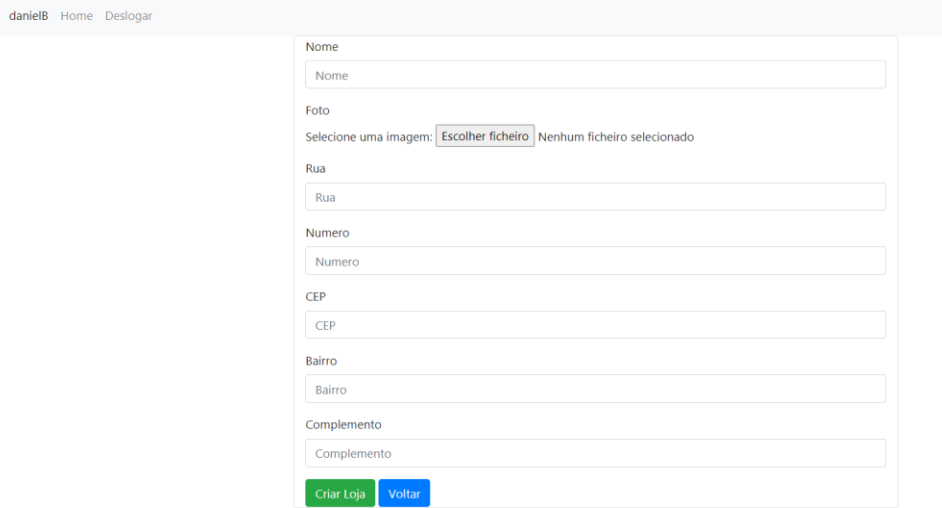

#### **Fonte:** Autor

A imagem acima mostra o procedimento para criar edidar e deletar ,tento apenas um preenchimento com as informações já existentes caso o administrador esteja editando uma loja, as informações aqui fornecidas serão as mesmas que os usuários comuns iram ver em suas telas informações essas que são o nome da loja uma imagem que a represente ( como uma logo ou algo do gênero ) e

o endereço da loja.

## As telas de restauração seguem o padrão da figura 16

#### Figura 16:Restauração

| #            | <b>Nome</b> | Foto                        | <b>Endereco</b>                                                                           | <b>Restaurar</b> |  |
|--------------|-------------|-----------------------------|-------------------------------------------------------------------------------------------|------------------|--|
| $\mathbf{1}$ | loja5       | 16031472195f8e15d385285.jpg | Bairro:2<br>Rua :test<br>Numero:2<br>Complemento:<br>Cep:2                                | Restaurar        |  |
| 2            | loja7       | 16031476015f8e1751ca240.jpg | Bairro :aeroporto3<br>Rua :ruatal<br>Numero: 123<br>Complemento : fundos<br>Cep:123456789 | Restaurar        |  |
| Voltar       |             |                             |                                                                                           |                  |  |

**Fonte:** Autor

A imagem acima mostrar todas as informações que existiam antes da deleção isso se aplica para (lojas, produtos e ingrediente). Aseguir vemos na tela 10 o layout padrão de todas as telas de restauração.

A tela mostrada a seguir e da figura 17.

Figura 17:Produtos loja

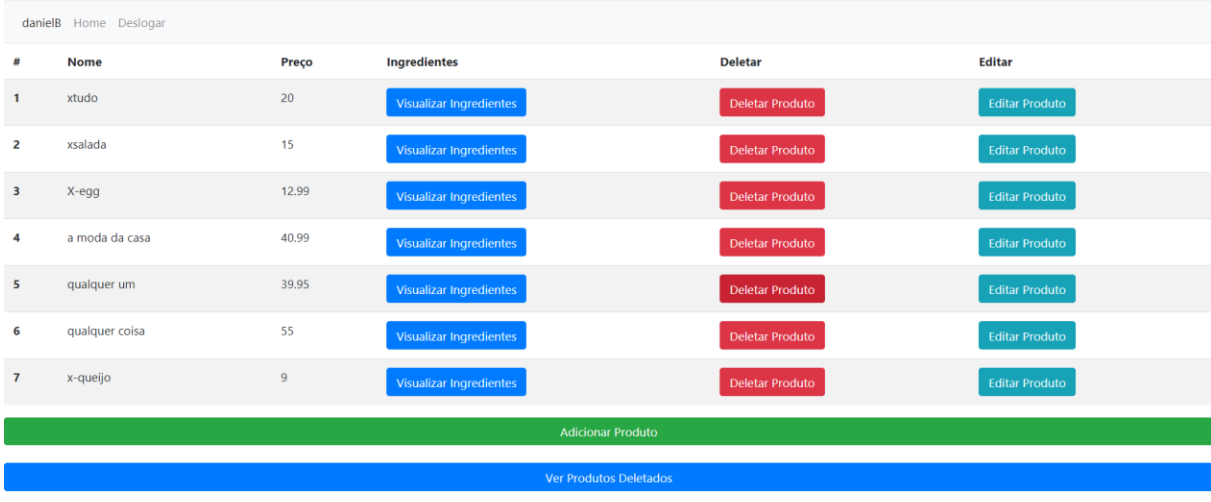

#### **Fonte:** Autor

A imagem acima de visualização dos produtos e exibida conforme é mostrado na tela 11, ela contém algumas funcionalidades tais quais existem também na tela 8 como criação deleção edição e restauração entretanto neste caso essas funcionalidades se aplicam aos produtos e temos a opção de visualizar os ingredientes destes produtos mostrado a seguir na tela

Tanto para criar quanto para editar um podemos visualizar a figura 18

Figura 18:Criar/Editar Produtos

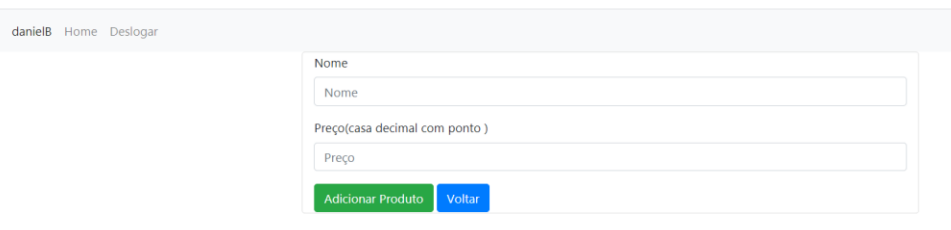

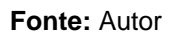

A imagem acima mostra o processo de criação e edição do produto as informações necessárias são as mesmas tento apenas um preenchimento com as informações já existentes caso o administrador esteja editando um produto, as informações aqui fornecidas serão as mesmas que os usuários comuns iram ver em suas telas informações essas que são o nome do produto e seu preço que deve ser informado usando o "." como separador da casa decimal.

A tela de visualização dos ingredientes e exibida conforme mostrado na

# figura 19

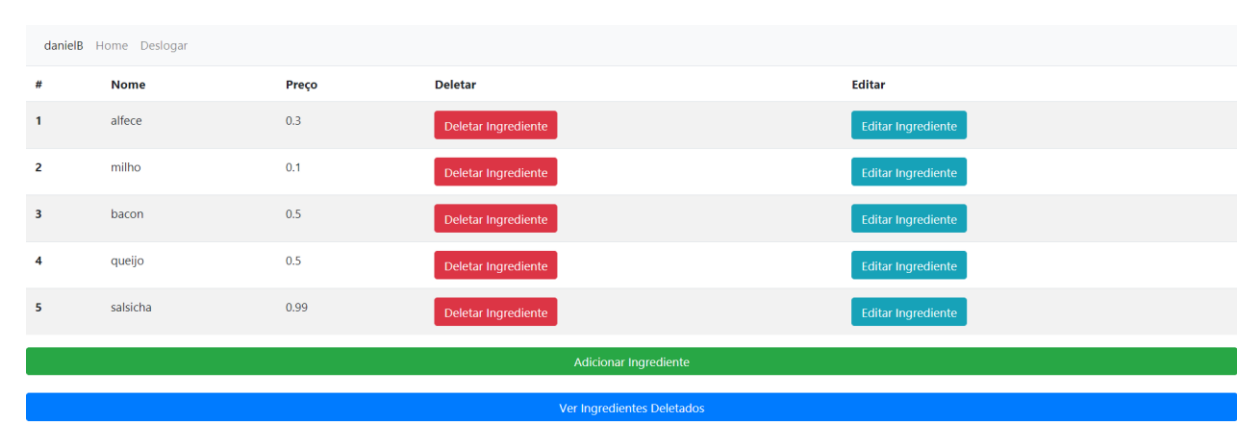

## Figura 19:Ingredientes loja

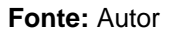

A imagem acima mostra algumas informações que serão visualizadas mais tarde pelos usuários comuns informações essas que são o nome e preço de cada ingrediente o administrador pode também adicionar ou remover tanto quantos ingredientes lhe for necessário para representar seu produto

Tanto para criar quanto para editar um ingrediente podemos visualizar na figura

#### Figura 20:Criar/Editar Ingredientes

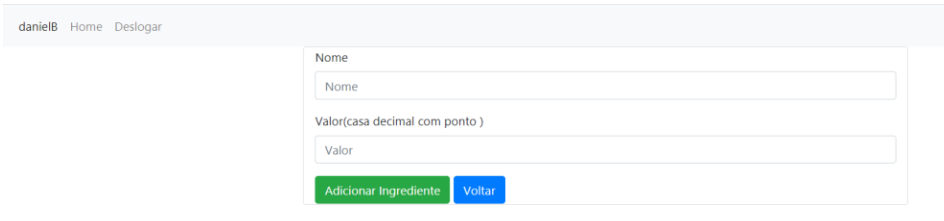

**Fonte:** Autor

A imagem acima mostra as informações necessárias para criar e editar ingredientes que são as mesmas tento apenas um preenchimento com as informações já existentes caso o administrador esteja editando um ingrediente, as informações aqui fornecidas serão as mesmas que os usuários comuns iram ver em suas telas informações essas que são o nome do ingrediente e seu preço que deve ser informado usando o "." como separador da casa decimal.

Nas duas telas a seguir temos um print do css e do html, o css consiste na estilização do site, e o html seria o esqueleto. As tecnologias mostradas na tela abaixo são: Html e css para o front-end e Php para o back-end.

Podemos ver uma parte do css, nesse caso ele está mexendo dentro do h2 que está dentro do form, no caso ele está modificando a palavra login, deixando-a em letras maiúsculas com o uppercase, levemente em negrito com o font-weight, alinhando ao centro e cor da fonte cinza escuro

Figura 21:Css

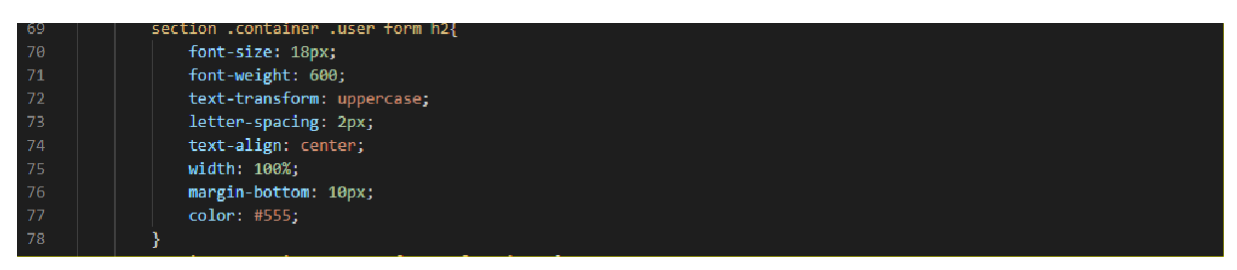

**Fonte:** Autor

A imagem acima mostra uma parte do codigo fonte

Figura 22:Html

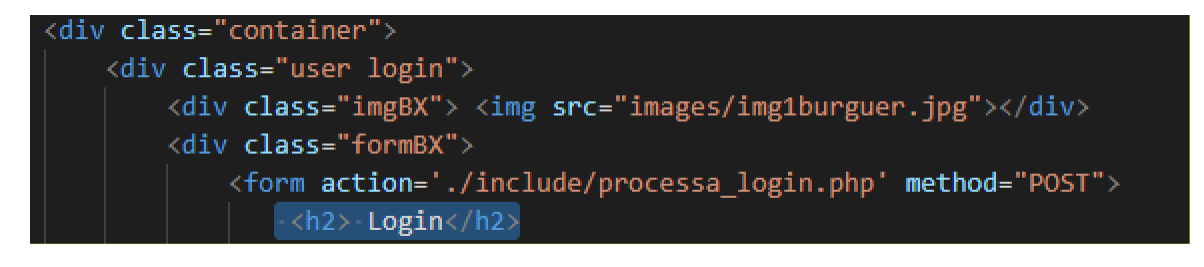

#### **Fonte:** Autor

A imagem acima mostra uma parte do codigo fonte

Como podemos visualizar na figura 23 abaixo foi utilizado PHP como backend e para o usuário poder se cadastrar verificamos não somente as informações por ele digitadas mais também se em nossa base de dados o e-mail já não está sendo usado. caso contrário o adicionamos

Figura 23:PHP

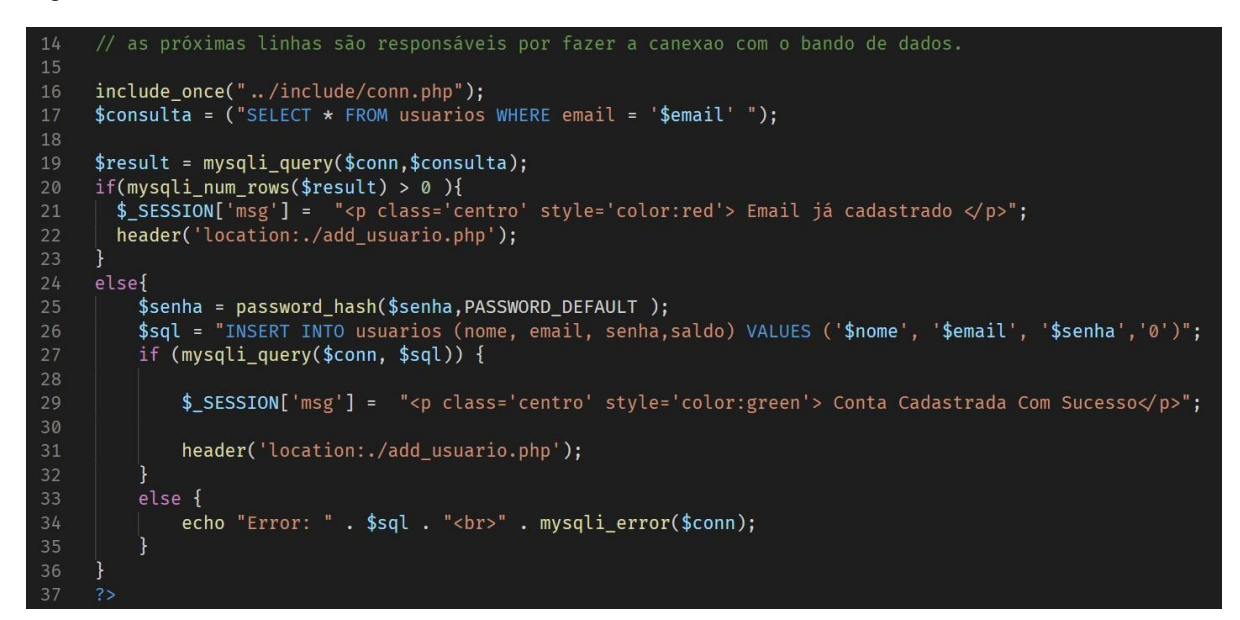

#### **Fonte:** Autor

A imagem acima mostra uma parte do codigo fonte

### **Considerações finais**

O objetivo inicial e principal desse projeto era deixar um pedido mais justo ao consumidor, sem fazer a empresa ter grandes prejuízos e o consumidor final ainda ter algum benefício. Como podemos ver, a medida que fomos fazendo o projeto, vimos que atualmente as pessoas estão mais preocupadas com suas saúdes, dessa forma retirar um ingrediente que ela não goste, tenha alguma intelorância, ou simplesmente não o ache saudável, ficou mais fácil e benéfico para todos, pois assim, a loja ainda terá seu lucro e conseguirá manter uma cartela ainda maior e diversificada de clientes.

Conforme o sistema estava sendo feito, vimos que a questão de gerencia de estoque (que era algo que queríamos colocar), não seria viável para esse MVP ("*Minimum Viable Produc"t* – mínimo produto viável), ficando assim como implementação futura, a ideia inicial também era integrar o sistema, a sistemas já prontos como uma funcionalidade, isso é uma ideia interessante, porém inviável a princípio. Queremos fazer um ERP ( "*Enterprise Resource Planning*", ou sistema de gestão integrado) de comida, o aplicativo futuramente não servirá somente para pedidos de comida, terá toda uma parte administrativa, como controle de estoque, análises de feedback e gráficos com valores ganhos.

Portanto como podemos analisar, o objetivo principal do xsistema foi atingido, e como foi dito no parágrafo anterior, temos futuras implementações em mente.

### **Referências**

CISNEIRO Hugo. **Trabalhando com PHP e MySQL: Uma Introdução.** sd. Disponivel em:[<https://www.monografias.com/pt/trabalhos2/trabalhando-php](https://www.monografias.com/pt/trabalhos2/trabalhando-php-mysql/trabalhando-php-mysql.shtml#%3A%7E%3Atext%3Dlivro%20de%20visitas-%2C1.%2Co%20uso%20em%20p%C3%A1ginas%20Web.%26text%3DPara%20quem%20n%C3%A3o%20conhece%20linguagens%2Cque%20PHP%20%C3%A9%20muito%20f%C3%A1cil)[mysql/trabalhando-php-mysql.shtml#:~:text=livro%20de%20visitas-](https://www.monografias.com/pt/trabalhos2/trabalhando-php-mysql/trabalhando-php-mysql.shtml#%3A%7E%3Atext%3Dlivro%20de%20visitas-%2C1.%2Co%20uso%20em%20p%C3%A1ginas%20Web.%26text%3DPara%20quem%20n%C3%A3o%20conhece%20linguagens%2Cque%20PHP%20%C3%A9%20muito%20f%C3%A1cil)

[,1.,o%20uso%20em%20p%C3%A1ginas%20Web.&text=Para%20quem%20n%C3%](https://www.monografias.com/pt/trabalhos2/trabalhando-php-mysql/trabalhando-php-mysql.shtml#%3A%7E%3Atext%3Dlivro%20de%20visitas-%2C1.%2Co%20uso%20em%20p%C3%A1ginas%20Web.%26text%3DPara%20quem%20n%C3%A3o%20conhece%20linguagens%2Cque%20PHP%20%C3%A9%20muito%20f%C3%A1cil) [A3o%20conhece%20linguagens,que%20PHP%20%C3%A9%20muito%20f%C3%A1](https://www.monografias.com/pt/trabalhos2/trabalhando-php-mysql/trabalhando-php-mysql.shtml#%3A%7E%3Atext%3Dlivro%20de%20visitas-%2C1.%2Co%20uso%20em%20p%C3%A1ginas%20Web.%26text%3DPara%20quem%20n%C3%A3o%20conhece%20linguagens%2Cque%20PHP%20%C3%A9%20muito%20f%C3%A1cil) [cil >](https://www.monografias.com/pt/trabalhos2/trabalhando-php-mysql/trabalhando-php-mysql.shtml#%3A%7E%3Atext%3Dlivro%20de%20visitas-%2C1.%2Co%20uso%20em%20p%C3%A1ginas%20Web.%26text%3DPara%20quem%20n%C3%A3o%20conhece%20linguagens%2Cque%20PHP%20%C3%A9%20muito%20f%C3%A1cil). Acesso em 29.out.2020.

CYSNEIROS Luiz. **Requisitos Não Funcionais: Da Elicitação ao Modelo Conceitual.** 2001. PONTIFÍCIA UNIVERSIDADE CATÓLICA DO RIO DE JANEIRO. rio de janeiro. Disponível em: < <http://www-di.inf.puc-rio.br/~julio/Tese%20-%205.pdf> >. Acesso em:28.out.2020

DEMO PROJECT, **Visual Paradigm Online Diagrams.** sd. Disponível em: < https://online.visual-paradigm.com/drive/#diagramlist:proj=0&new=ClassDiagram >. Acesso em: 26.out.2020.

DRAW.IO, **diagrams.net,** sd. Disponível em :< https://app.diagrams.net>. Acesso em: 15.out.2020.

JOEL. Modelo Entidade Relacionamento (MER) e Diagrama Entidade-<br>Relacionamento (DER) **Site DevMedia.** 2014. Disponível em: Relacionamento (DER) **Site DevMedia.** 2014. Disponível em: https:/[/www.devmedia.com.br/modelo-entidade-relacionamento-mer-e-diagrama](http://www.devmedia.com.br/modelo-entidade-relacionamento-mer-e-diagrama-)entidade-relacionamento-der/14332 >. Acesso em: 29.out.2020.

LUCIDCHART. Diagrama de caso de uso UML: O que é, como fazer e exemplos. **Site Lucidchart.** sd. Disponível em: < https://online.visual-paradigm.com/app/diagrams/)>. Acesso em: 28.out.2020.

LUCIDCHART. [O que é um diagrama de classe UML?](https://www.lucidchart.com/pages/pt/o-que-e-diagrama-de-classe-uml#top) **Site Lucidchart.** sd. Disponível em: < https:/[/www.lucidchart.com/pages/pt/o-que-e-diagrama-de-classe](http://www.lucidchart.com/pages/pt/o-que-e-diagrama-de-classe-)uml#:~:text=A%20forma%20de%20classe%20em,rela%C3%A7%C3%A3o%20est% C3%A1tica%20entre%20cada%20objeto.>. Acesso em: 28.out.2020.

MAGNO Alexandre. **7 motivos para (ainda) usar (e continuar) com o Bootstrap.**  sd. Disponível em: <[https://alexandremagno.net/2018/05/7-motivos-para-ainda-usar-e](https://alexandremagno.net/2018/05/7-motivos-para-ainda-usar-e-continuar-com-o-bootstrap/)[continuar-com-o-bootstrap/ >](https://alexandremagno.net/2018/05/7-motivos-para-ainda-usar-e-continuar-com-o-bootstrap/) Acesso em 29.out.2020

PAIM, Flavio. Canvas - Um modelo de negócios inovador **Site administradores.** 2013. Disponível em: < https://administradores.com.br/artigos/canvas-um-modelo-denegocios-inovador>. Acesso em: 28.out.2020.

RODRIGUES, Regina Porque usar a Notação BPMN? **Site administradores.** 2013. Disponível em: < https://administradores.com.br/artigos/porque-usar-a-notacao-bpmn >. Acesso em: 28.out.2020.

SCUDEIRO Erick. **5 aplicações que podem ser criadas aprendendo apenas HTML, CSS e JS.** Sd. Disponível em: < https://becode.com.br/aplicacoes-que-podemser-criadas-aprendendo-html-css-e-javascript/ > Acesso em 29.out.2020

SEBRAE, Crie seu modelo de negócios, sd. Disponível em :< https://sebraecanvas.com/#/dashboard/meus-canvas/660183>. Acesso em: 25.out.2020.

VIEIRA, Rodrigo. UML — Diagrama de Casos de Uso **Site Operacional ti.** 2015. Disponível em: < https://medium.com/operacionalti/uml-diagrama-de-casos-de-uso-29f4358ce4d5>. Acesso em: 28.out.2020.